### $$

#### Beginnend computergebruiker?

Leer GRATIS hoe je vlot kan surfen op het internet, e-mails sturen en eenvoudige teksten opmaken.

#### Gevorderd gebruiker? Gevorderd gebruiker?

Volg GRATIS via e-learning onze cursussen WORD, EXCEL, POWERPOINT,...

### Leren via e-learning

In de bib kan je een pc reserveren en op eigen tempo de cursussen volgen. Jij kiest het tijdstip en het ritme...

Surf naar http://gratis.teach-me.be en bekijk enkele cursuspagina's Office en Windows. Zo kan je thuis alvast zien wat de bib je kan bieden.

De Teach-me cursussen zelf zijn enkel in de bib gratis beschikbaar .

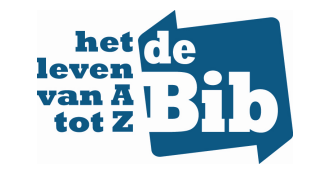

# IN SAMENWERKING MET

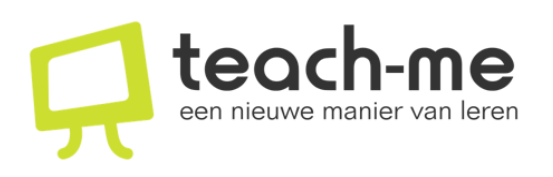

### <sup>T</sup> <sup>e</sup> <sup>a</sup> <sup>c</sup> <sup>h</sup> - <sup>m</sup> <sup>e</sup>

Antwerpsestraat 79 2840 Reet

Telefoon: (03) 288 91 41 Fax: (03) 288 91 40 E-mail: info@teach-me.be http://gratis.teach-me.be

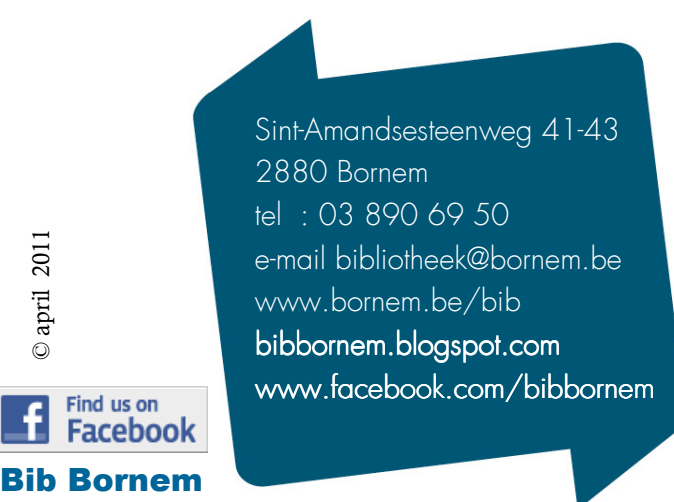

© april 2011

 $\odot$  april  $\lrcorner$ 

2011

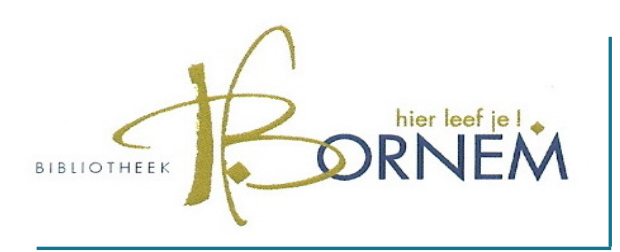

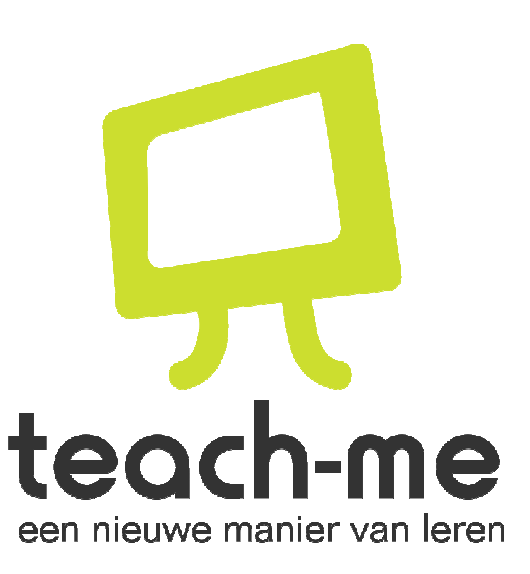

Computerlessen op Sint-Amandsesteenweg 41-43 **je eigen tempo...** 

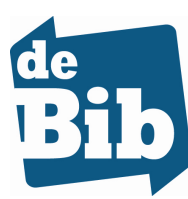

Altijd welkom– vrije ingang op werkdagen van 14 tot 20 uur op zaterdag van 9 tot 12 uur

## GRATIS <sup>E</sup>LEARNING IN DE BIB...

Teach-me leert je volgende computervaardigheden onder de knie te krijgen :

- basisbegrippen,
- internet,
- e-mailen,
- Windows 7,
- Excel 2007,
- Powerpoint 2007,
- Word 2007,

De cursussen volgen volledig de normen van ECDL, European Computer Driver's License of Europees computerrijbewijs. Dit is de maatstaf op gebied van computerkennis die in 150 lan) den wordt gehanteerd.

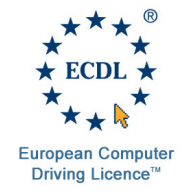

Teach-me heeft een handige **zoekfunctie**, waardoor je snel de informatie kan vinden die je zoekt. De praktische en vlotte navigatie loodst je stap voor stap doorheen de cursuspagina's. Je bepaalt zelf hoeveel *lessen* je per sessie wil doornemen. Computerlessen op je eigen tempo dus...

## AAN DE SLAG...

STAP 1: reserveer je bibpc aan de balie. Je kan onmiddellijk starten of reserveren tot 7 dagen op voorhand…

**STAP 2:** log in op de door jou gereserveerde computer. Klik op Teach-me op het bureaublad.

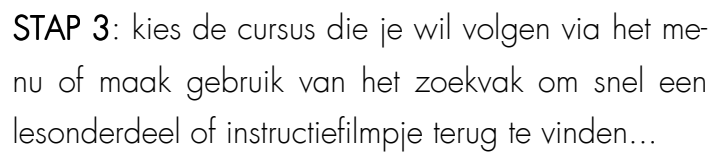

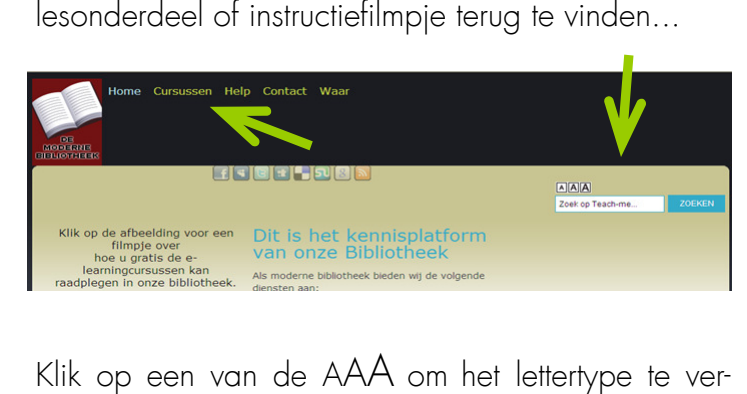

Klik op een van de AAA om het lettertype te vergroten of verkleinen.

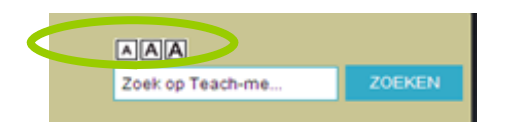

De blauwe balk toont alle cursussen  $\bullet$ . Maak je keuze. De volgende balk toont alle hoofdstukken  $\bullet$ . De laatste balk geeft de lessen weer  $\bullet$ .

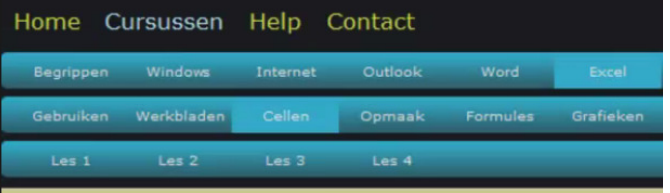

STAP 4 : Klik op een les en kies uit het menu.

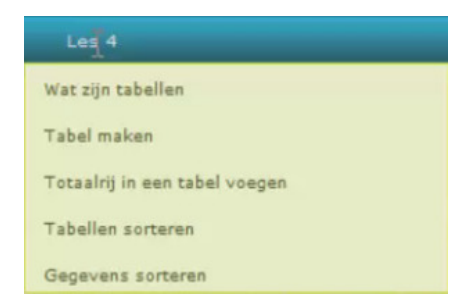

De cursussen bestaan uit een **basistekst**, extra info over alternatieve werkmethodes of handige tips en demofilmpjes.

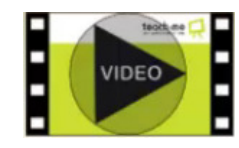

Klik op het videoprentje om de film te starten. Klaar? Klik op het kruisje rechtsonder om de film te sluiten.

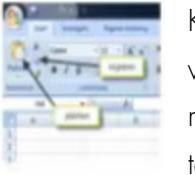

∩

 $\bm{e}$ ❸

Klik op de kleine **afbeelding** om ze te vergroten. Klaar? Klik op het kruisje rechtsonder om de afbeelding te sluiten.

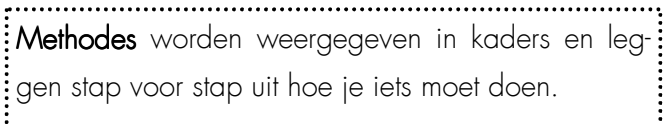

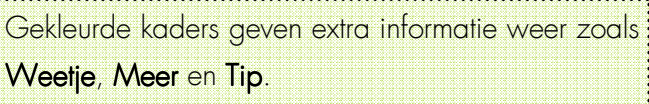

STAP 5: klik op Volgende > om een nieuwe les te ope) nen of herbekijk de huidige les via <Vorige.